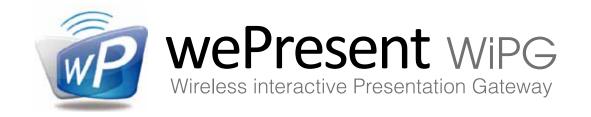

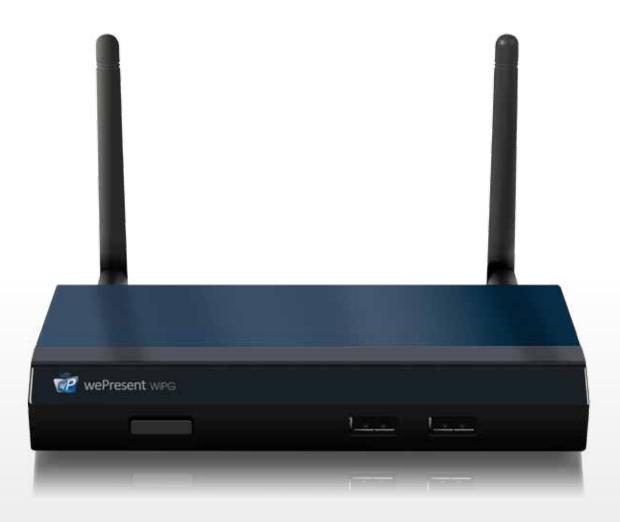

WiPG-1500

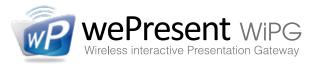

# Screen and file projection from any device!

LAN

WiFi

(file projection)

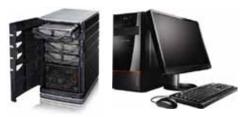

Desktop Computer / Server

(Mac/Windows)

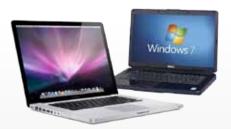

Laptop (Mac/Windows)

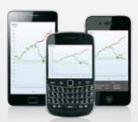

Mobile Devices
(Apple/Android)

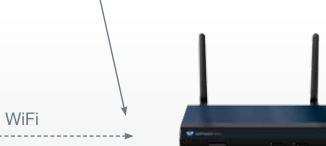

WePresent-1500

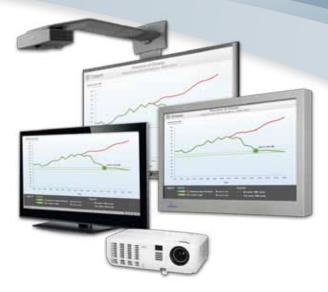

Projector, Display, Touchscreen or IWB

HDMI / VGA

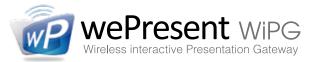

### **Multiple supported Output Resolutions**

The WePresent-1500 can be connected by VGA or HDMI cable. It has multiple output settings, adjustable for optimal projection.

**VGA:** SVGA (800x600)

XGA (1024x768)

WXGA (1280x768 / 1280x800 / 1360x768)

WXGA+ (1440x900)

UXGA (1600x1200)

**HDMI:** 720p (1280x720)

1080i (1920x1080)

1080p (1920x1080) (FULL HD)

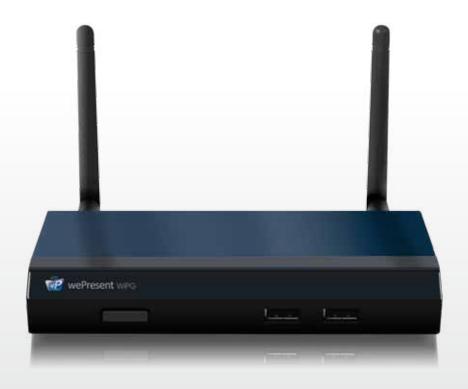

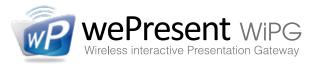

#### **NEW! Wireless Touch Screen control**

For this unique feature the WePresent-1500 has a special USB-outlet on the back. Connect your touch screen or IWB and you can wirelessly interact with the projecting computer on the TouchScreen!

- Connect USB from the TouchScreen to the WiPG
- No drivers needed!
  - Universal Single Touch
  - For Windows 7 and above
  - For Mac OSX and above
  - Touchscreen or IWB must be standard USB HID

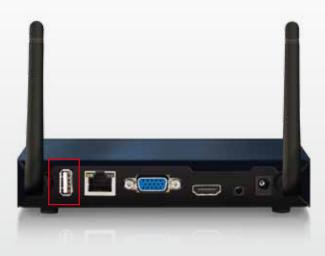

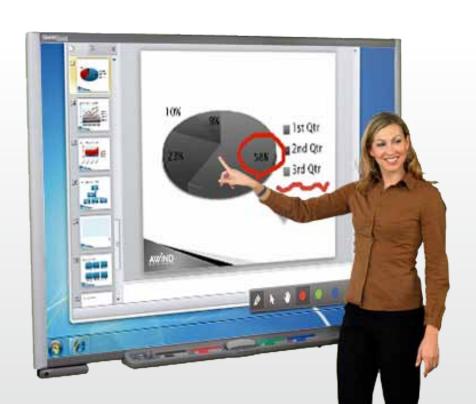

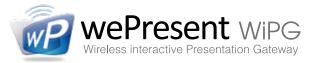

### **NEW!** Annotate on your screen

This new feature on the WePresent-1500 allows you to annotate on the screen during your presentation. It is also possible to project a virtual white (or black) board, this can even be done without any computer connected. Annotating, writing and drawing can be done using your touchscreen, the Airstick, or any other USB HID device.

- Annotate during presentations
- Project a virual white or black board
- Annotate using your touchscreen, IWB, the Airstick or any other USB HID device.

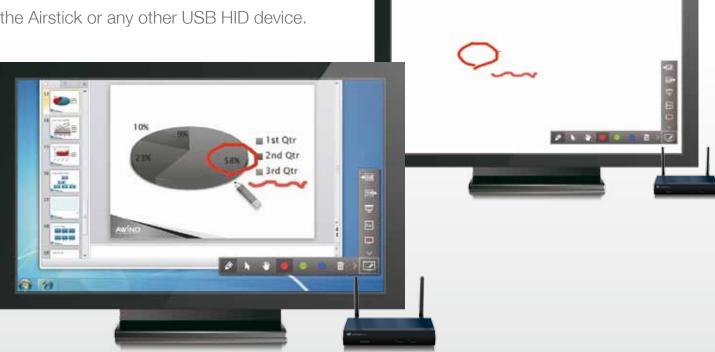

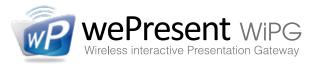

## **NEW! Connect any USB device or the AirStick**

Connect the Airstick (or any other USB HID device) to the WePresent-1500 and gain control over the start screen and over any projecting computer.

- Gives full control over all projecting computers en start screen
- Allows annotation on the screen
- Use as pen or pointer
- The Airstick also has compatibility with the annotation feature, allowing quick switching between pen or cursor tool.

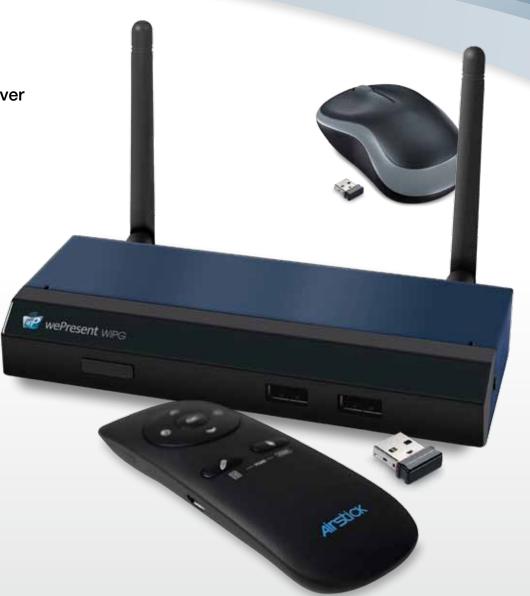

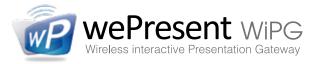

### **WePresent as a Wireless Access Point**

Make the WePresent-1500 a part of your wired or wireless network. Allowing internet access to all connected users and presentation from network computers.

- Connect by LAN or by WLAN
- Presentation from network computers
- Allows internet during presentations
- **NEW!** Security: WEP / WPA / WPA2 / Enterprise encryption
  - Adjust network settings and access to your preference (change SSID name, IP address, bandwidth, channel, gatekeeper etc.)

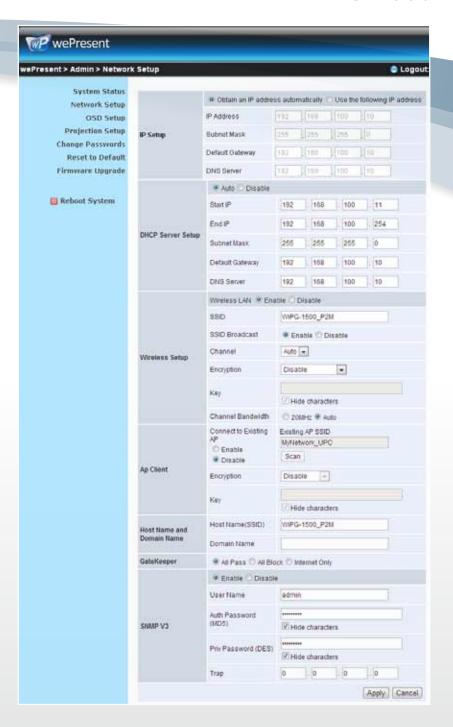

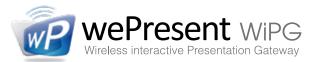

### Present from up to 64 sources!

Any computers, laptops, smartphones or tablets. Up to 64 users can simultaneously be connected with the WePresent-1500 and take turns in taking over the screen.

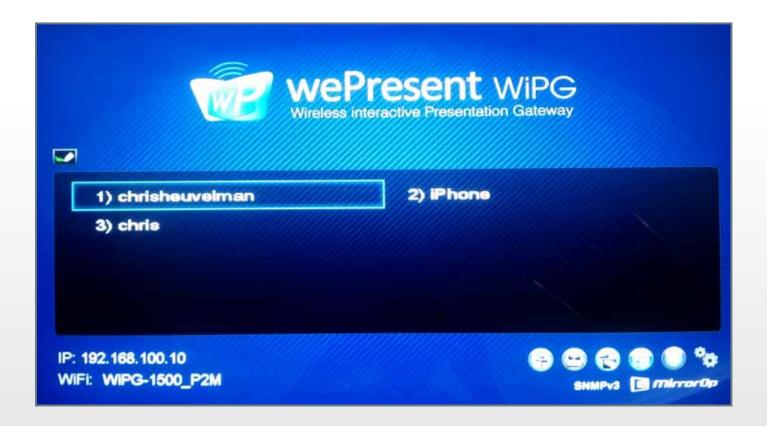

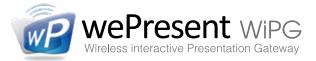

### **Conference Control**

The WePresent-1500 will project directly when any connected user starts a projection. However, with Conference Control a user can be set as moderator. Now only the moderator can control who is projecting, and where.

- Conference Control function can be secured by password
- Moderator can control who is projecting
- Moderator can compare 4 screens side by side

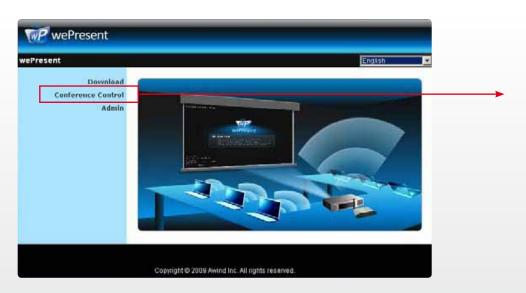

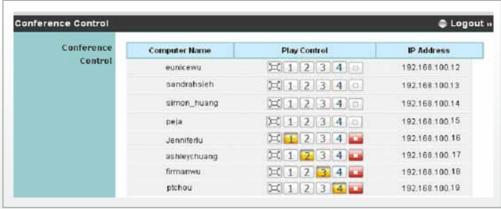

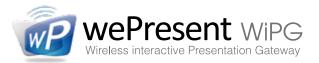

### **4-to-1 Screen Projection**

With the WePresent-1500 it is very easy to compare 4 screens, side by side. Audio can still be heard, but only from Source 1 (top left corner).

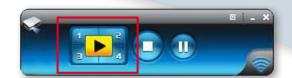

- With the WePresent Software users can choose in which quadrant they want to project
- During Conference Control, this option can be controlled by the Moderator

**NEW!** • Audio is heard from Source 1 (top left corner)

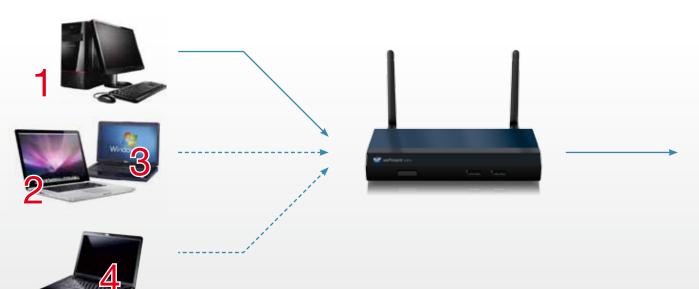

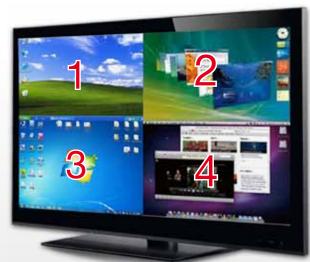

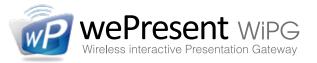

#### **BrowserSlides**

During your presentation, you can choose to "enable BrowserSlides" in the WePresent software or in WiFi-Doc application. When BrowserSlides is enabled, your audience can view and save slides of the current presentation on their own wifi device.

- Share slides of your presentation with your audience by wifi
- Audience can save these slides for taking notes
- BrowserSlides can be secured by password

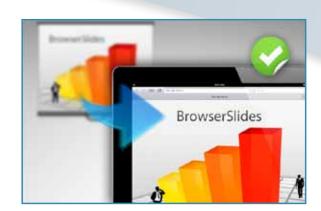

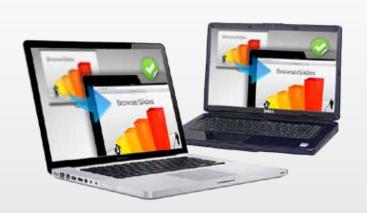

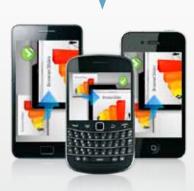

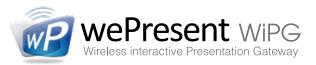

### The SidePad (download app: SidePad Receiver)

This unique feature allows you to control a presenting computer remotely with your mobile device.

- Download "SidePad Receiver" for your Android or Apple mobile device.
- Connect your mobile device to the WiPG-1500 by wifi and start the SidePad Receiver application.
- Then, on your computer, select "Enable SidePad" in the WePresent software.

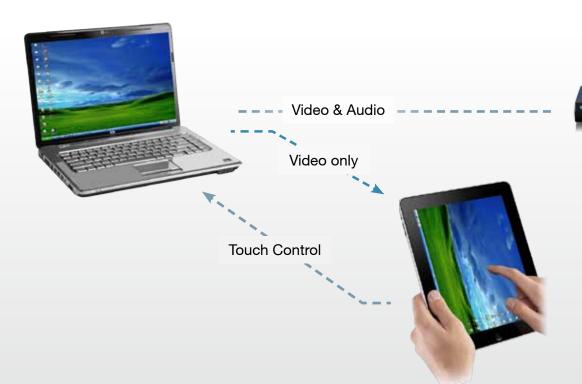

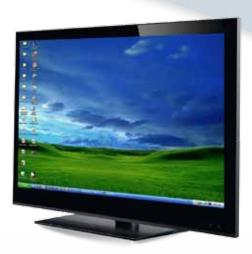

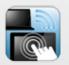

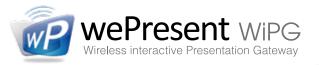

### WiFi-Doc (download app: WiFi-Doc)

This application allows the user to project any Powerpoint, Excel, Word, or PDF file from their Android or Apple mobile device.

- Download "WiFi-Doc" for Android or Apple mobile devices.
- Connect your mobile device to the WiPG-1500 by wifi
- Select the file you want to present, choose WiFi-Doc and start your projection

**NEW!** • Share slides of your presentation with your audience by wifi, by enabling BrowserSlides

File Projection

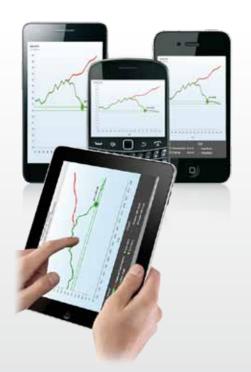

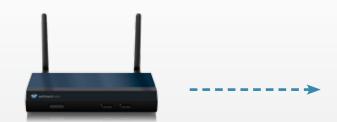

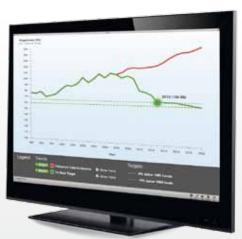

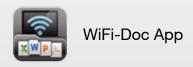

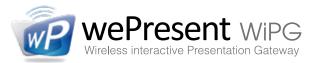

### Plug-and-Show USB-token

With the Plug-and-Show function it is possible to start projecting immediately, without installing any software on your computer. The WePresent software can be started directly from the USB token. Extra USB tokens with the Plug-and-Show function can easily be created in the WePresent software.

#### **NEW!** • Now also for Mac OS

- Start the software directly from the USB token
- No Administrator rights needed
- Easy to create extra Plug-and-Show tokens from your own USB tokens
- USB token supplied in the package is a Plug-and-Show Token

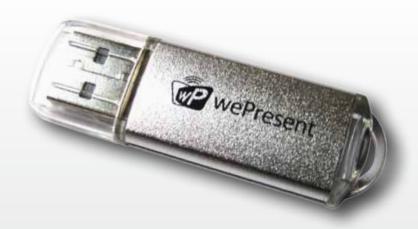

Your company logo, or full screen image

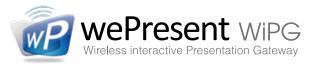

### Personalise your start screen

When no projection is running, the start screen is shown.

Here you will see the device information and a list of all connected users.

You can personalise this start screen with your company logo or place a full screen image.

• Place your company logo on the startscreen

• Replace entire start screen with background image (no device information, login code, user list etc.)

WePresent WiPG
Wireless Interactive Presentation Gateway

1) chrisheuvelman
2) iPhone
3) chris

IP: 192.168.100.10
WiFi: WIPG-1500\_P2M

SNMPv3

IP: MirrorOp

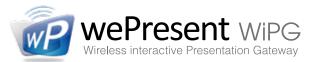

### **NEW! Hotkeys**

Use keyboard shortcuts for easy access to functionality from the WePresent software.

- Ctrl+Shft+F = Play fullscreen (take over the screen)
- Ctrl+Shft+S = Stop (return to the start screen)
- Ctrl+Shft+1, 2, 3 or 4 = Project in a certain quadrant

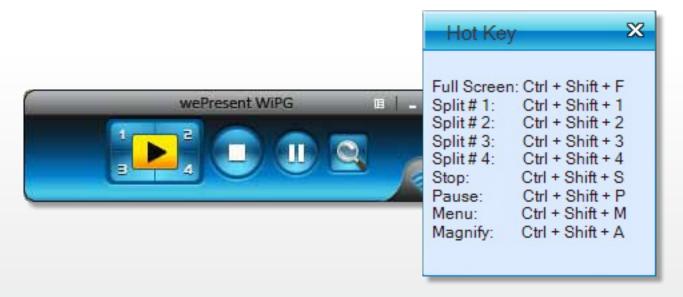

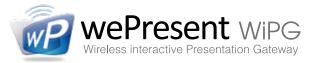

### **Video or Application mode**

When the WiPG is started up, the device will be in Standard (Application) Mode.

In this mode the device is set for quickest interaction time.

The WePresent can also be set in Video Mode.

This way the device will create a buffer, allowing better synchronization of audio and video.

• Select "Video Mode" from the dropdown menu in the WePresent interface

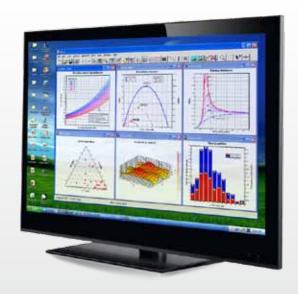

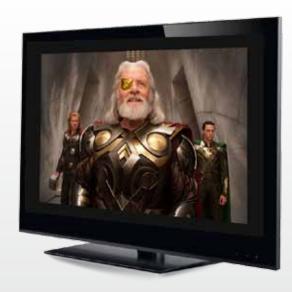

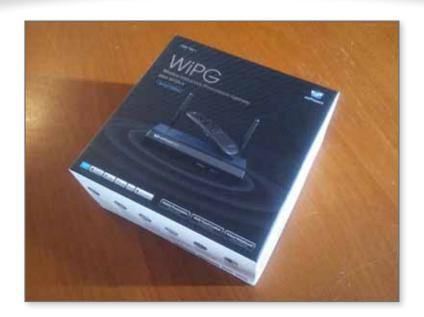

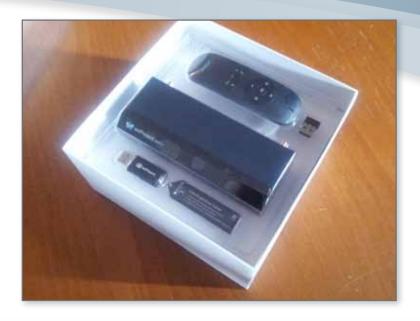

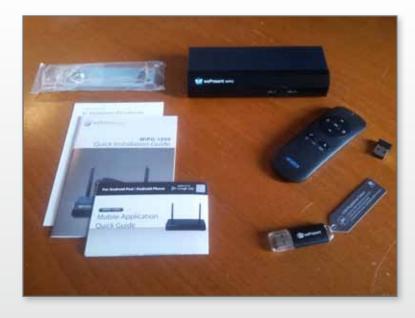

# In the package

- WiPG-1500
- Airstick 3D Controller (only in special edition)
- USB-stick with:
  - installation software
- full user manuals
- Plug-and-Show function
- 2 antennas
- quick installation guide
- mobile application guide
- wallmount